## **FORMAT HDD**

Deletes all files on the HDD.

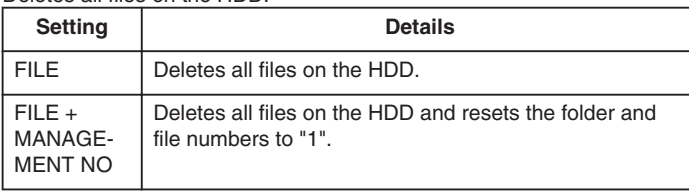

## **CAUTION:**

- All data on the HDD will be deleted when it is formatted. Copy all files on the HDD to a PC before formatting.
- Make sure that the battery pack is fully charged or connect the AC adapter as the formatting process may take some time.

## **Displaying the Item**

1 Touch  $\textcircled{\tiny{\textcircled{\tiny{M}}}}$  to display the menu.

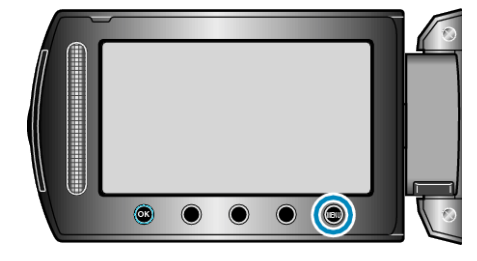

2 Select "MEDIA SETTINGS" and touch  $@$ .

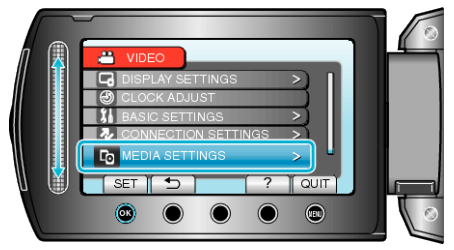

3 Select "FORMAT HDD" and touch  $\textcircled{\tiny{\textsf{M}}}$ .

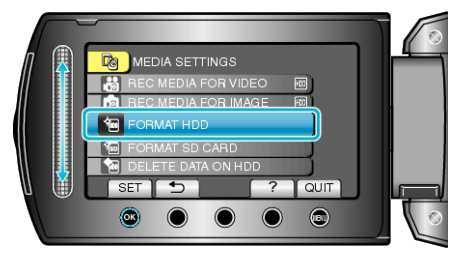